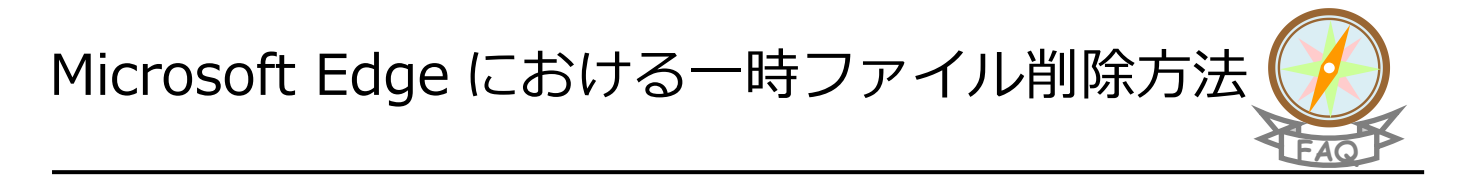

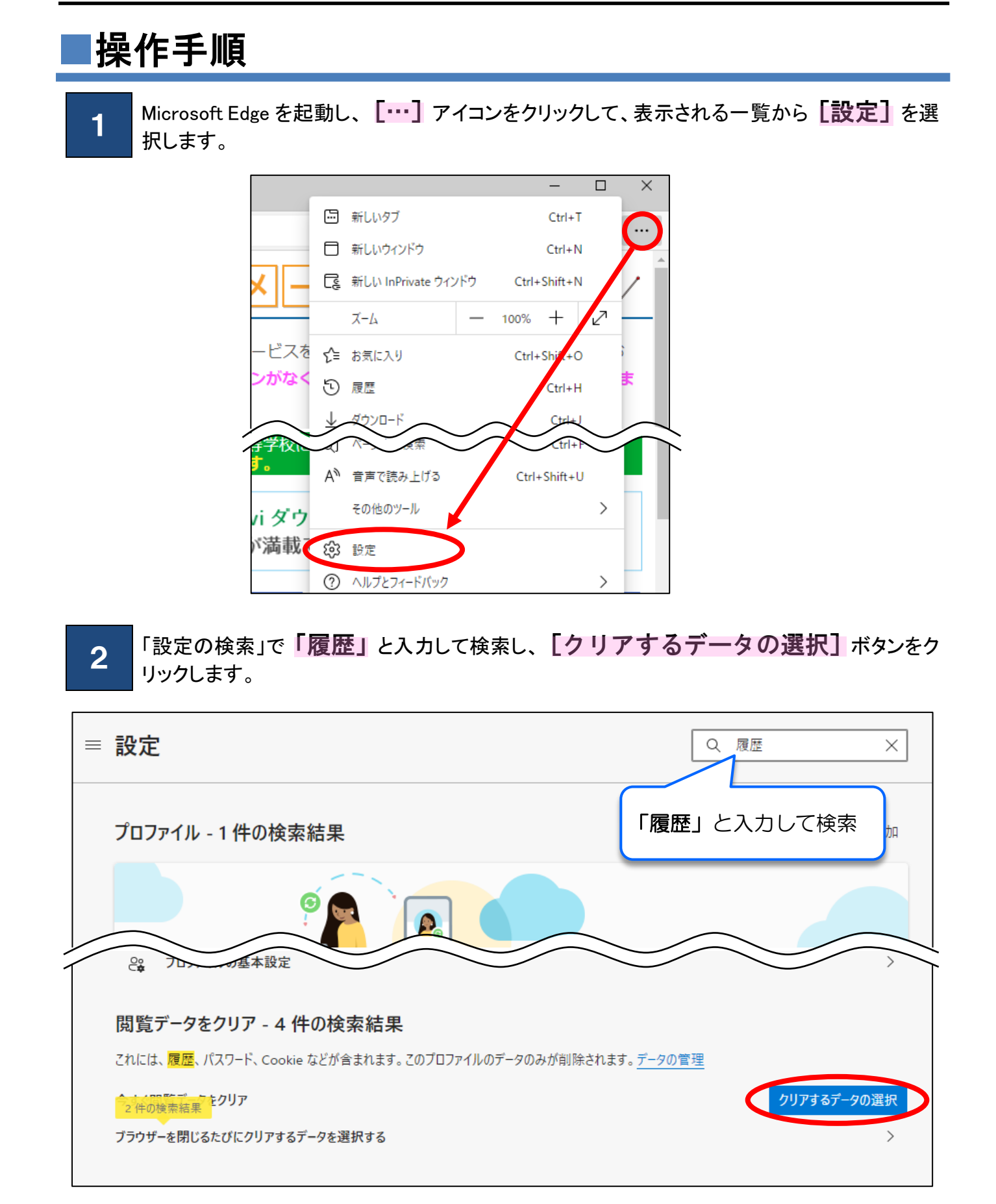

3 「すべての期間」を選択し、図の項目にチェック印を付けて [今すぐクリア]ボタン をクリックします。

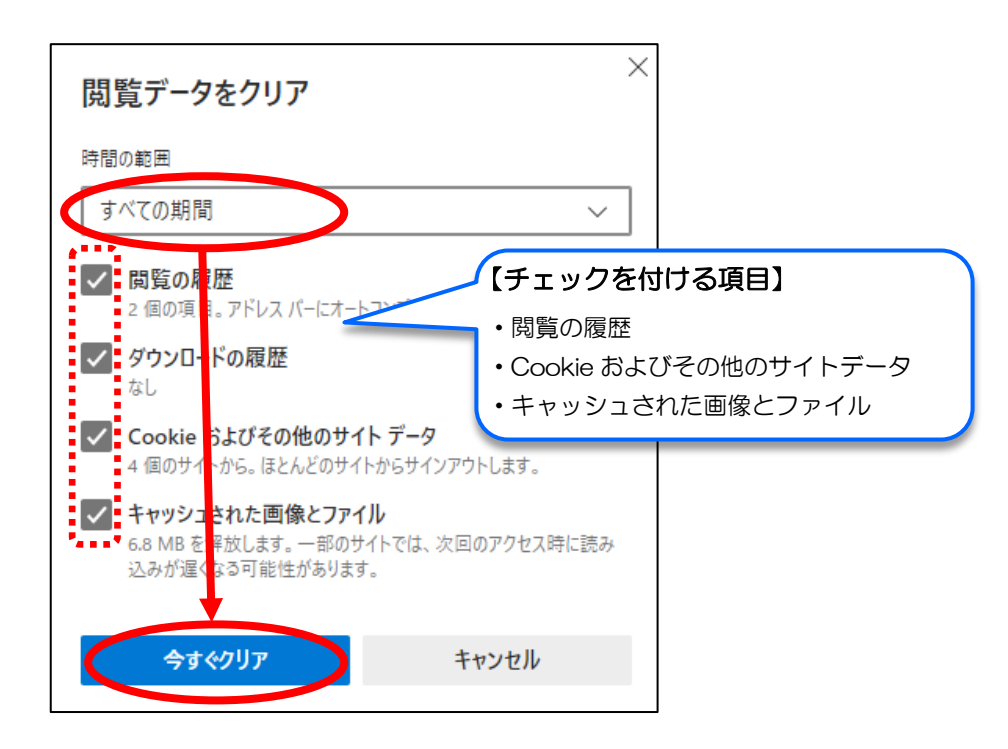

4 右上の [×] ボタンをクリックして、Microsoft Edge を終了します。

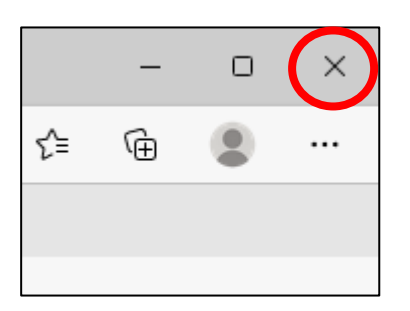

- ※ご利用環境により画面の表示内容が異なる場合があります。詳しい操作が不明な場合は、お手数ですが、Microsoft Edge の ヘルプ等をご参照ください。
- ※プロキシサーバーを利用したネットワークから接続している方は、プロキシサーバー内に一時ファイルが残っている場合があ ります。上記をお試しいただいても問題が解消されない場合、しばらく時間を置いてお試しいただくか貴校のネットワーク管 理者の方にご相談ください。